## **MeshCom/MeshCom-Firmware**

[Versionsgeschichte interaktiv durchsuchen](https://wiki.oevsv.at) [VisuellWikitext](https://wiki.oevsv.at)

#### **[Version vom 26. Februar 2022, 10:21 Uhr](https://wiki.oevsv.at/w/index.php?title=MeshCom/MeshCom-Firmware&oldid=20195) [\(Quelltext anzeigen\)](https://wiki.oevsv.at/w/index.php?title=MeshCom/MeshCom-Firmware&action=edit&oldid=20195)**

[OE3BIA](https://wiki.oevsv.at/wiki/Benutzer:OE3BIA) ([Diskussion](https://wiki.oevsv.at/w/index.php?title=Benutzer_Diskussion:OE3BIA&action=view) | [Beiträge](https://wiki.oevsv.at/wiki/Spezial:Beitr%C3%A4ge/OE3BIA)) (Source code link zum Repository für 1.2.53 \_v1.55 (last stable MeshCom Version)) [Markierung:](https://wiki.oevsv.at/wiki/Spezial:Markierungen) [Visuelle Bearbeitung](https://wiki.oevsv.at/w/index.php?title=Project:VisualEditor&action=view) [← Zum vorherigen Versionsunterschied](https://wiki.oevsv.at/w/index.php?title=MeshCom/MeshCom-Firmware&diff=prev&oldid=20195)

### **[Version vom 22. August 2022, 17:37 Uhr](https://wiki.oevsv.at/w/index.php?title=MeshCom/MeshCom-Firmware&oldid=20616) ([Quelltext anzeigen](https://wiki.oevsv.at/w/index.php?title=MeshCom/MeshCom-Firmware&action=edit&oldid=20616))**

[Oe1kbc](https://wiki.oevsv.at/wiki/Benutzer:Oe1kbc) ([Diskussion](https://wiki.oevsv.at/w/index.php?title=Benutzer_Diskussion:Oe1kbc&action=view) | [Beiträge](https://wiki.oevsv.at/wiki/Spezial:Beitr%C3%A4ge/Oe1kbc)) [Markierung](https://wiki.oevsv.at/wiki/Spezial:Markierungen): [Visuelle Bearbeitung](https://wiki.oevsv.at/w/index.php?title=Project:VisualEditor&action=view) [Zum nächsten Versionsunterschied →](https://wiki.oevsv.at/w/index.php?title=MeshCom/MeshCom-Firmware&diff=next&oldid=20616)

**Zeile 5: Zeile 5:** '''''[[MeshCom|zurück zu Kategorie: MeshCom]]''''' '''''[[MeshCom|zurück zu Kategorie: MeshCom]]''''' **F** ==**MeshCom** Firmware (beta v1.55) ==  $+$  **F** ==== "'Aktuelle Firmware" ==== **− Die aktuelle Version (Feb 2022) kann hier als ".zip" Release Datei herunter geladen werden und beinhaltet Firmware (".bin") für die gängigen Boards im MeshCom Projekt. Die ". zip" Datei muss nach dem Download entpackt werden, die ".bin" Dateinamen weisen auf das jeweilige Board und die Version hin. Zusätzlich beinhaltet das Release Packet auch die Software zum Flashen via Terminal. − Die** Firmware **basiert auf der Meshtastic Version 1**.**2.53 und wurde für das** MeshCom **Projekt modifiziert**. **+ \* [[MeshCom/MeshCom-Firmware /MeshCom** Firmware **(beta v1**.**65)|**MeshC om **Firmware (beta v1**.**65)]] − '''''Achtung!''''' + ===== Hinweise: ===== − '''''Seien Sie sehr vorsichtig, damit Sie die richtige Firmware für Ihr Board zu installieren.'''''**

(5 dazwischenliegende Versionen von 2 Benutzern werden nicht angezeigt)

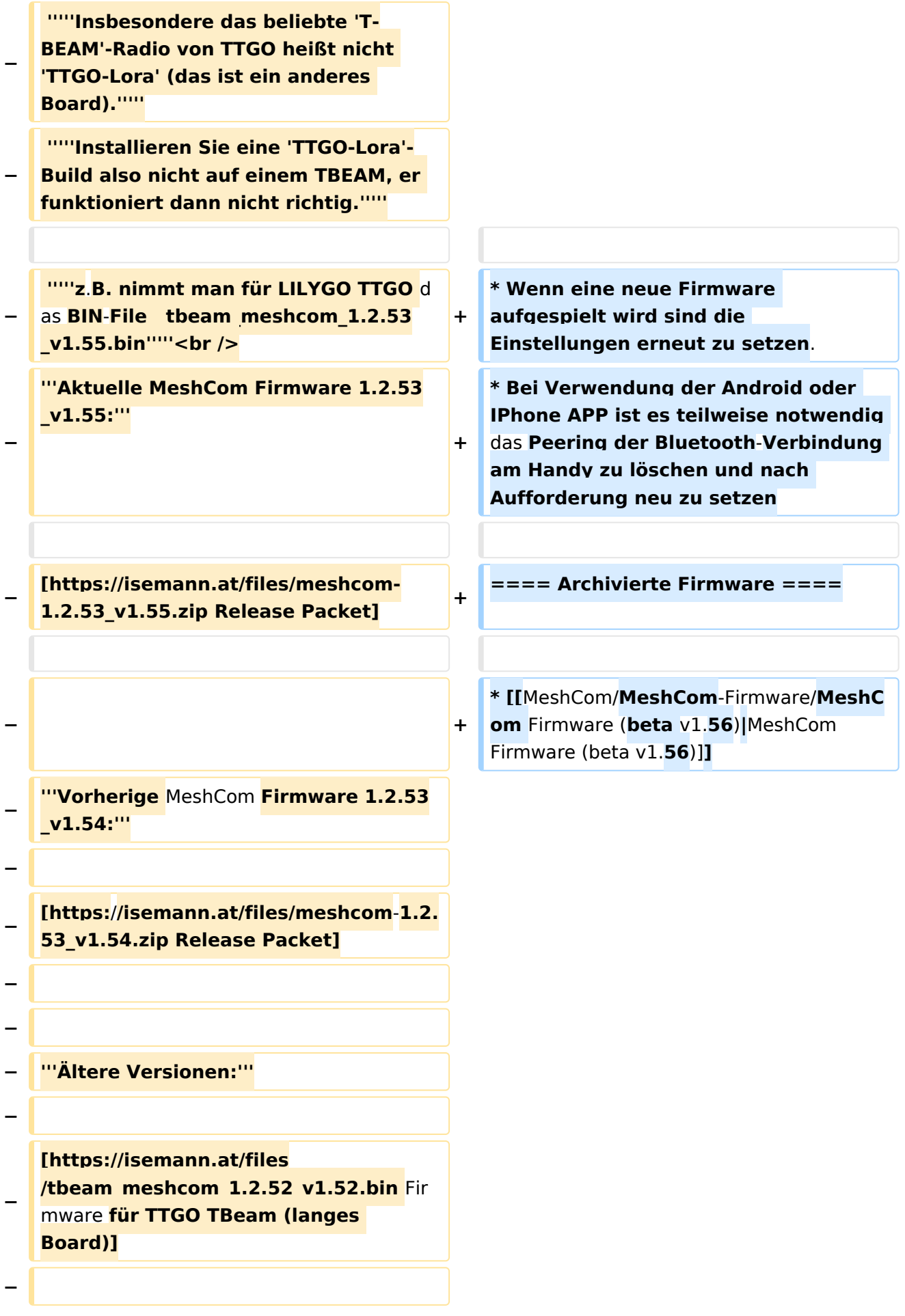

#### **[https:**/**/isemann.at/files/tlora-**

- **− v2\_meshcom\_1.2.52\_v1.52.bin** Firmwar e **für TLora** (**kleines Board)]**
- **−**

**[https://isemann.at/files/heltecv2\_meshcom\_1.2.52\_v1.52.bin** 

- **Firmware für Heltec]**
- **−**

**−**

**−**

**−**

**[https://isemann.at/files /tbeam\_meshcom\_1.2.52\_v1.52OLED. bin Firmware für TTGO TBeam mit 1.3" OLED Display]**

**[https://isemann.at/files/tbeam-v0. 7\_meshcom\_1.2.52\_v1.52.bin** 

- **− Firmware für den TTGO TBeam0.7]**
- **−**

**[https://isemann.at/files/tlorav1\_meshcom\_1.2.52\_v1.52.bin** 

**Firmware für TLora V1]**

**−**

**−**

**− [https://isemann.at/files/tlora-**v1.**3\_me shcom\_1.2.52\_v1.52.bin Firmware für TLoRA v1.3]-----------**

**−**

**− [https://isemann.at/files /tbeam\_meshcom\_1.2.50\_v1.50.bin Firmware 1.2.50 für TTGO TBeam (langes Board)]**

**−**

**− [https://isemann.at/files/tlorav2\_meshcom\_1.2.50\_v1.50.bin Firmware 1.2.50 für TLora (kleines Board**)**]**

**−**

#### MeshCom/MeshCom-Firmware

## **BlueSpice4**

#### **[https://isemann.at/files/heltecv2\_meshcom\_1.2.50\_v1.50.bin**

- **Firmware 1.2.50 für Heltec]**
- **−**

**−**

#### **[https://isemann.at/files /tbeam\_meshcom\_1.2.50\_v1.50\_1. 3OLED.bin Firmware 1.2.50 für TTGO TBeam mit 1.3" OLED Display]**

**−**

**−**

#### **[https://isemann.at/files/tbeam-0.7 \_meshcom\_1.2.50\_v1.50.bin Firmware 1.2.50 für den TTGO TBeam0.7]**

**−**

**−**

**−**

**−**

**− <span class="col-blue-dark"> [https://isemann.at/files /tbeam\_meshcom\_1.2.50\_v1. 50\_MediumFast.bin Firmware 1.2.50 für TTGO TBeam - Channel Medium Fast]</span>**

### **<span class="col-blue-dark"> [https://isemann.at/files/tlora2.**

- **− 1\_meshcom\_1.2.50\_v1. 50\_MediumFast.bin Firmware 1.2.50 für TLora - Channel Medium Fast]< /span><br />**
	- **==Modifikation der** MeshCom Firmware (beta v1.**53**)**==**

### **[https://github.com/isemann**

- **− /MeshCom\_1.2.53\_v1.55 '''Zum Source-Code''' mit Dokumentation der Änderungen auf Github geht es hier**]**.**
	- **'''Meshtastic Source-Code angepasst für MeshCom Projekt:'''**
- **−**

**−**

**−**

**− \*Bluetooth PIN set permanent to "000000" for MeshCom firmware, simplify operation for Radio Amateurs**

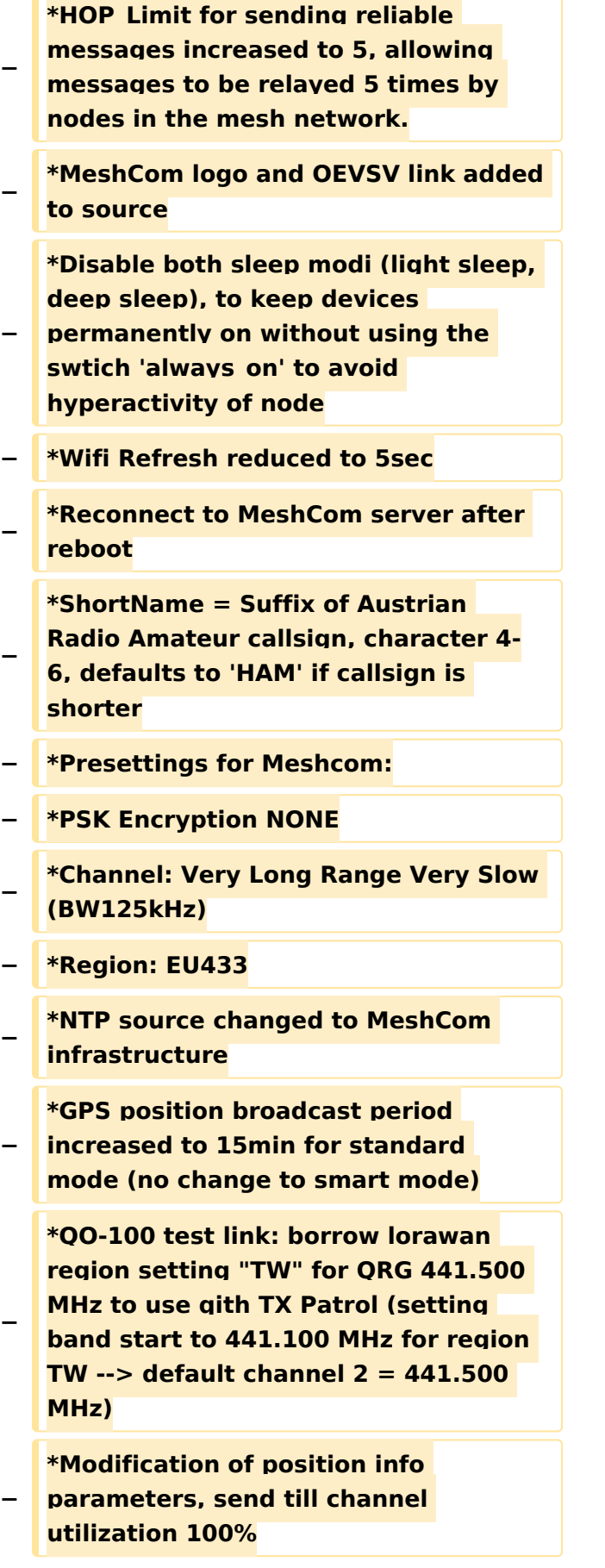

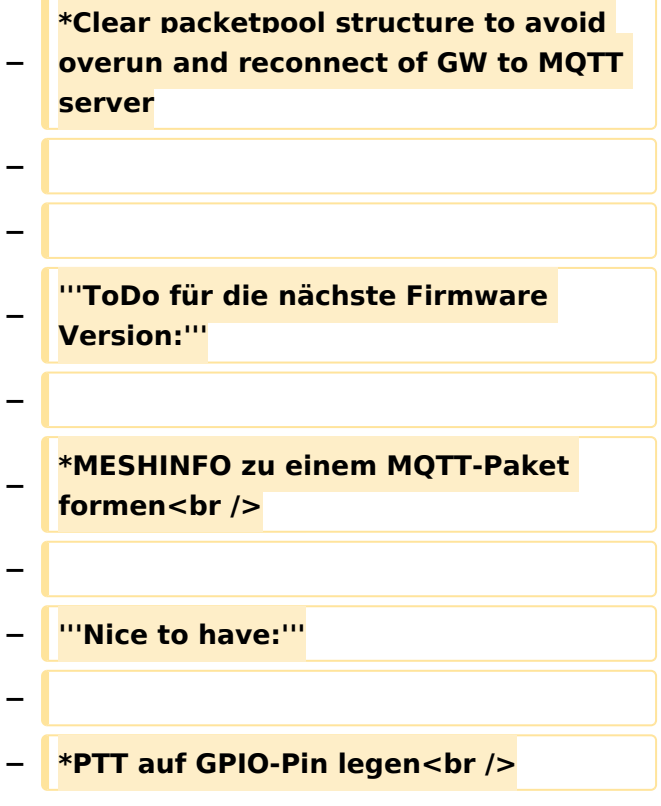

## Version vom 22. August 2022, 17:37 Uhr

#### *[zurück zu Kategorie:MeshCom](https://wiki.oevsv.at/wiki/MeshCom)*

#### **Aktuelle Firmware**

 $\bullet$ [MeshCom Firmware \(beta v1.65\)](https://wiki.oevsv.at/w/index.php?title=MeshCom/MeshCom-Firmware/MeshCom_Firmware_(beta_v1.65)&action=view)

#### Hinweise\:

- Wenn eine neue Firmware aufgespielt wird sind die Einstellungen erneut zu setzen.
- Bei Verwendung der Android oder IPhone APP ist es teilweise notwendig das Peering der  $\bullet$ Bluetooth-Verbindung am Handy zu löschen und nach Aufforderung neu zu setzen

#### Archivierte Firmware

[MeshCom Firmware \(beta v1.56\)](https://wiki.oevsv.at/w/index.php?title=MeshCom/MeshCom-Firmware/MeshCom_Firmware_(beta_v1.56)&action=view)